# 本校の ICT 教育の環境と情報の授業

足立学園中学校・高等学校 教諭 Microsoft 認定教育イノベーター / Adobe Education Leader 杉山 直輝

### 1. はじめに

 本校では,2015 年に授業改革の一つとして ICT 教育が掲げられた。当時,アクティブラーニングや 反転授業などのキーワードが世の中でにぎわってい た。2016 年に Office 365(現在は Microsoft 365)の 運用を開始し,日本マイクロソフト株式会社より Associate Showcase School として認定された。そ の後、最強のハブツールである Microsoft Teams(以 下,Teams)を活用した ICT 教育の実現が評価され, 2020 年に全国の中学校・高等学校としては初めて Microsoft Showcase School に認定された。また, 2021 年現在, Microsoft 認定教育イノベーターとい う認定教職員が 28 名在籍している。

 コロナ禍での授業では,オンライン授業,動画配 信授業を実践し,Trial and Error の精神を忘れずに, 生徒と共により良い授業作りをしている。9 月から 全教室に Web カメラを配備し,オンラインで授業 を受ける生徒と登校して授業を受ける生徒のいる, ハイブリット型の授業を展開している。本記事では, Teams の活用と情報の授業実践を中心に紹介する。

#### 2. ICT 機器の環境

生徒には BYAD (Bring Your Assigned Device) とい う形で,学校指定のタブレット端末を各家庭で購入 していただき, 1人1台のタブレット PC がある環 境を実現している。各教室に Wi-Fi のアクセスポイ ントを設置しており、生徒のタブレット PC は校内 のほとんどの場所でインターネット接続が可能であ る。また,校内に私物のスマートフォンの持ち込み も認められている。教員が許可をすれば授業でも使 用できる。放課後は指定場所であれば自由に使える。

本校は PC 教室が1つあり、50台のデスクトッ プ PC が設置されている。PC 教室を利用した授業 ではデスクトップ PC とタブレット PC とスマホの 3種を使い、授業を受けている生徒もいる。

### 3. 最強のハブツール Teams

 本校ではチャットやテレビ会議ができる Teams を中心に,アンケート機能の Forms,デジタルノー トブックの OneNote, クラウドにデータを保存で きる OneDrive,そして,Teams 本来の機能である チャット・テレビ通話・会議・課題機能をよく使っ ている。これらはすべて Microsoft 365 で提供され ているサービスである。

本校の Teams では各クラスのチーム, 各学年の チーム,部活のチーム,教職員のチーム,各教科の チームなど,グループごとにチームが存在する。

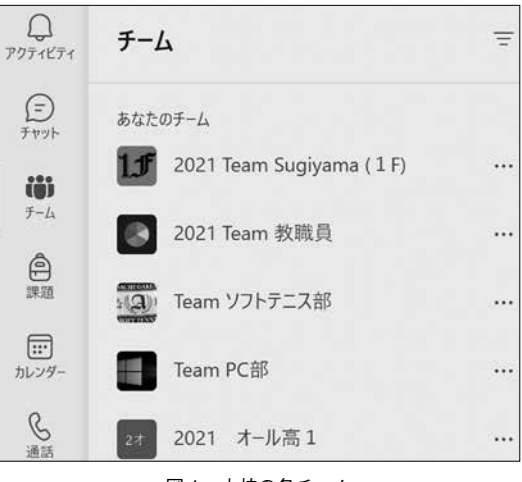

図1 本校の各チーム

 中でも 1 番重要なのがクラスのチームである。ク ラスや各教科の連絡事項は,担当教員や係の生徒が 書き込みを行う。配布プリントも Word や PDF デー タを添付し,生徒たちはダウンロードをして自分の 端末で取り扱う。宿題の回収ができる課題機能では, ノートに解いた問題を撮影し,提出する事を最初に 行う。慣れてきたら,データを編集してそのまま提 出する。原本のデータは自分のチームにあるので再 度ダウンロードして,何度でも使う事ができる。授 業に参加できなかったとしても、プリントとは違い,

3 wi-Netw

データは学校に行かなくても見られるので、紛失す る恐れや,紙を持ち歩いたりコピーしたりする必要 もない。行事などでもチャット欄にそれぞれの意見 を出し合ったり,Forms のリンクを張って投票を 行ったりもする。クラスのチームには,クラスに関 連するすべての情報が集約されている。

### 4. 情報の授業(モラル)

 私の情報の授業では必ず Teams を使う。まず, 初めて Teams を利用する時に問題になるのがモラ ルである。SNS を利用している生徒も多く,Teams に対する抵抗感はない。最初に必ずやるのが,「担 任の先生に対して一言書きましょう。」という書き込 みに対しての返信練習である。丁寧に書く生徒もい るが,ふざけて書く生徒もいる。いいねボタンを押 したり便乗したりして,最後は必ずふざけ合いに繋 がる。担任の先生を前にして,直接同じ事を言える のか?書き込む事と対面で話をする事は何が違うの か?書き込む事は画面に文字列を打ち込むだけで あって相手は関係ないのか?など,簡単に誹謗中傷 につながる事を実体験できる。早速失敗してみて, 今後どうするのか。Teams というクローズの環境 での失敗は許されるかもしれない。しかし,オープ ンな SNS での失敗は許されない。そのことを十分 知ったうえで Teams や SNS を良い方向に使ってほ しいと思いながら指導している。

#### 5. 情報の授業(教科書の内容)

Teams を使っていくうちに様々な機能を使いこ なせるようになる。ここで授業の一連の流れを紹介 する。情報のチャネル(ページ)では授業の流れを書 き込み,配布資料を添付する。配布資料の Word を ダウンロードして,Word の使い方やどのようにプ リントをデザインしたら見やすいのかを試行錯誤す る。Word の中身は教科書をまとめた物にして、空 欄を作り,解説しながら穴埋めをしていく。タイピ ングの練習にもなる。完成したデータは OneDrive に保存してどの端末からでも引き出せるようにす る。課題提出をして,教員は作成されたデータを確 認できる。1時間で学んだ内容を理解し、定着した のか確認のために Forms を使って小テストをする。 一度目は何も見ずに実施する。回答を送信すれば自 動採点で点数がつく。できなかったところは復習し

て,満点が取れるまで実施をする。テスト前になっ たら,再度自分で実施して定着度を上げる。

 「2. ICT 機器の環境」でも述べた通り,情報の授業 では複数の端末を使い分けている生徒がいる。例 えば,デスクトップ PC はモニターが大きいので Word の編集に使い、タブレット PC は授業のメモ を取ることに使い,スマホは検索や写真撮影に使う。 また. PC 教室のデスクトップ PC は使わずにモニ ターと自分のタブレット PC を繋ぎ、拡張表示をし て授業を受けている生徒もいる。どのような形であ れ,自分が最も授業を効率よく受けられる環境を考 え,自分に合ったスタイルで勉強し,結果を出して もらえればと思っている。

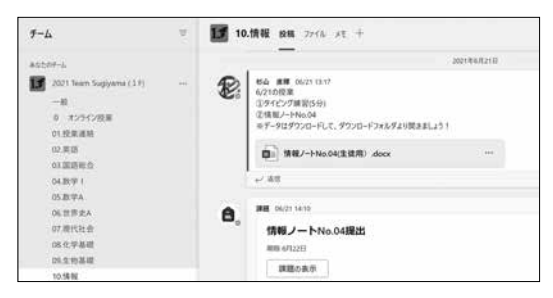

図2 情報の授業の書き込み

## 6. おわりに

 今回,Teams をどのように使っているのか書か せていただいた。本校では 6 年かけて今の授業の 形があるが,ICT 初年度でもすぐにできることはあ る。少しでも先生方の参考になればと思い執筆した。 Microsoft 365 だけでなく,すべての端末やアプリ が常にアップデートされており,常に最新を追い求 めて、授業に取り入れるのは大変である。少しでも 生徒にとって良い取り組みになり、教員にとっても 大きくプラスになるように ICT の活用を進めてい きたい。私自身,いろいろな先生からのお話を聞き, 日々勉強している。今後も志を持ち、生徒と共に育 つ,共育を実践していきたいと思う。

#### 参考文献

1) [Microsoft Teams for Education], https://www.microsoft. com/ja-jp/microsoft-teams/education (アクセス日:2021 年 9 月 15 日)

2)「最強のハブツール」Teams の活用で最先端の ICT 教育を 実 現, https://customers.microsoft.com/ja-jp/story/772672adachigakuen-office365-intune-education-japan-jp (アクセス日:2021 年 9 月 21 日)